# Tutorial para realizar el exámen foniátrico

COORDINACIÓN GENERAL DEL DEPARTAMENTO SALUD EN LA ESCUELA - ASL - PREOCUPACIONALES DOCENTE

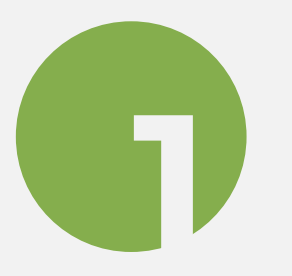

## **TRÁMITES Y CONSULTAS**

# **Deberá ingresar a "Trámites y Consultas"** *(misda-educacion.rionegro.gov.ar)* **y loguearse**

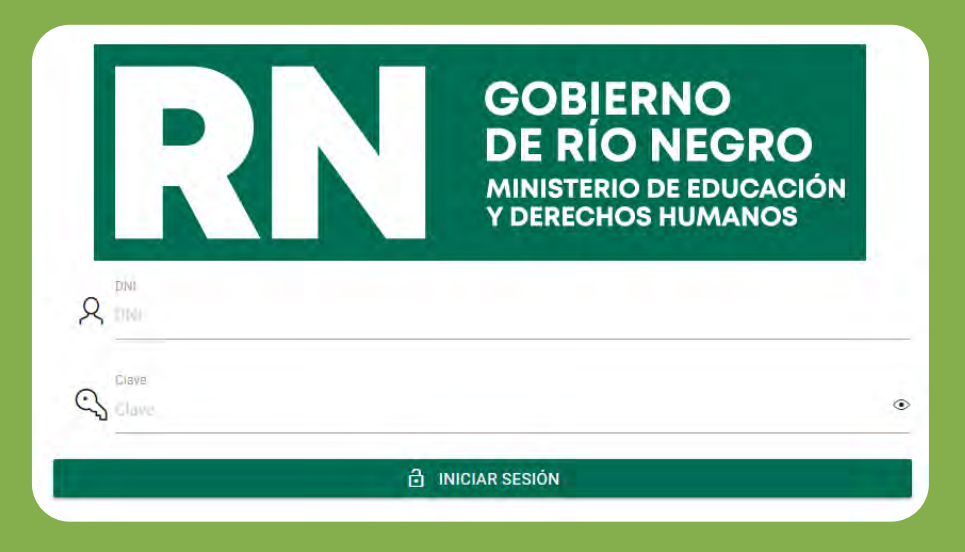

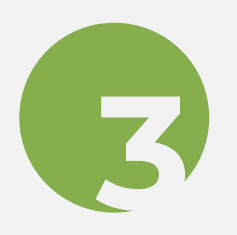

## **3 Luego ingresar a "preocupacional pendiente"**

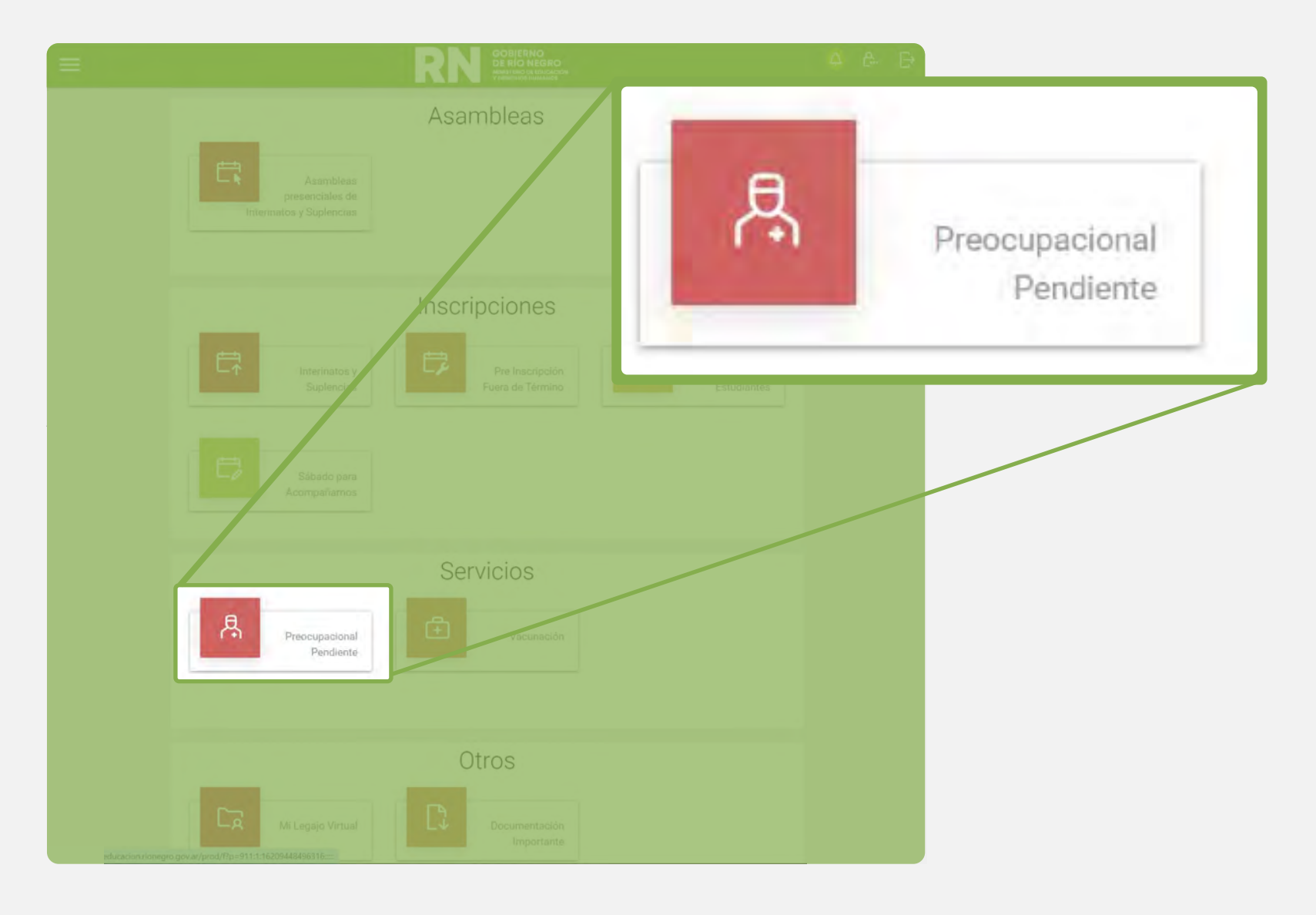

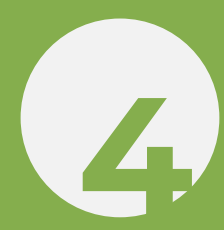

**Una vez allí deberá dar dar click en "DESCARGAR CONSENTIMIENTO FONIÁTRICO" y leer atentamente el consentimiento informado. 4**

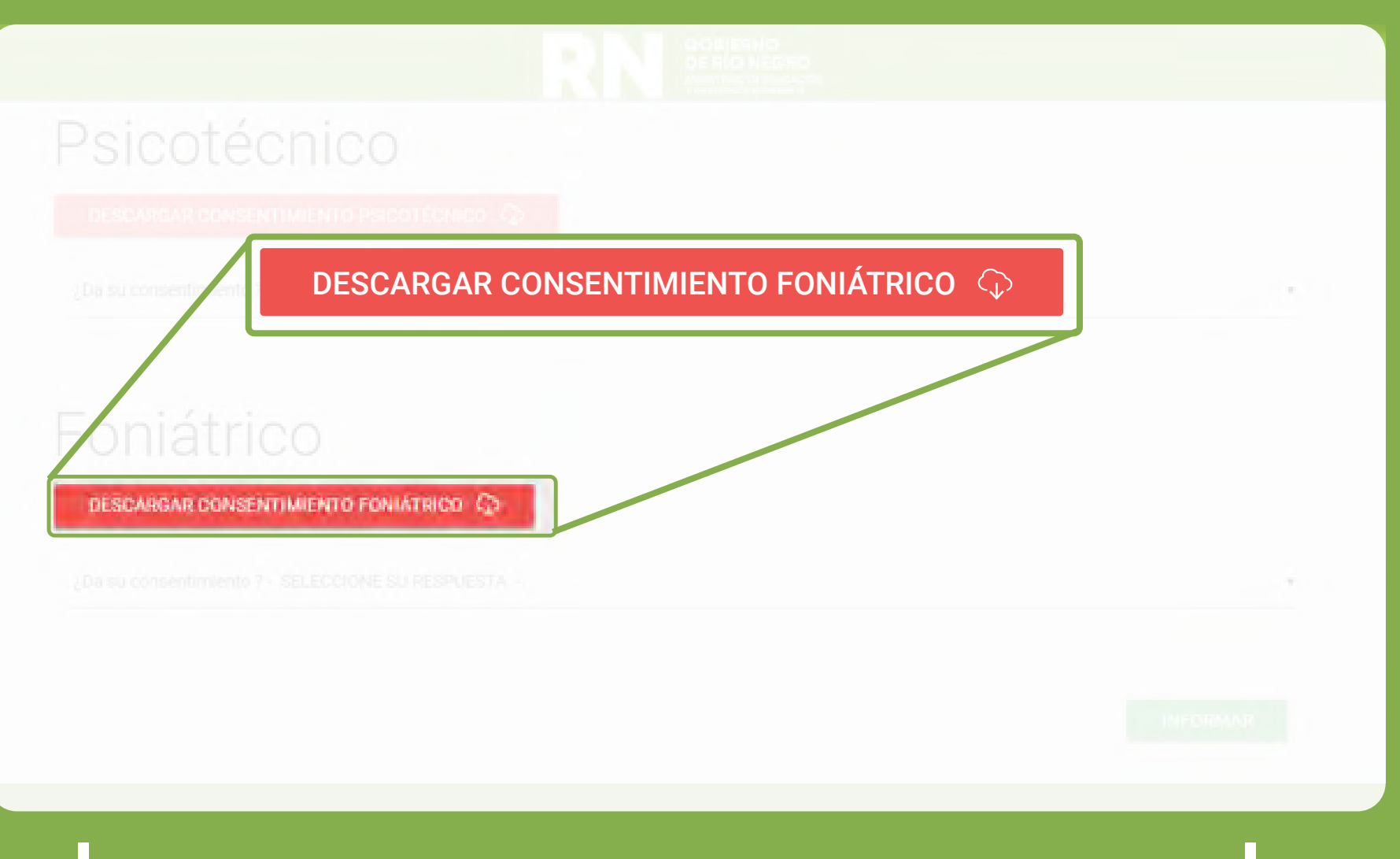

**Es muy importante que tenga en cuenta los requerimientos para dar inicio a la evaluación sincrónica online** (descriptos en el consentimiento).

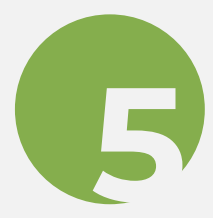

Una vez que haya leído atentamente el consentimiento, deberá marcar la opción "Si, doy mi consentimiento"

Es muy importante que chequee que quede seleccionada la respuesta, "sí, doy mi consentimiento", en las dos áreas: PSICOTÉCNICO y FONOAUDIOLÓGICO" antes de avanzar. Luego deberá hacer click en INFORMAR.

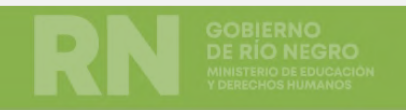

Los consentimientos informados incluyen los requisitos fundamentales para Ilevar a cabo las evaluaciones correspondientes.

**DESCARGUE Y LEA ATENTAMENTE** los consentimientos informados.

**SELEC** y luego

SI => Doy mi consentimiento

#### diootoonion

a su consentimiento ? - SELECCIONE SU RESPUESTA

NO => NO Doy mi consentimiento

SI => Doy mi consentimiento

**Debajo del apartado psicotécnico, hay un título que dice FONIÁTRICA. Deberá completar una breve entrevista inicial. Para eso, hacer click en el botón verde que dice COMPLETAR ENTREVISTA. Debajo se verá, que el turno de la evaluación foniátrica, será informado a la brevedad.** 

> Tenga en cuenta que le va a llegar un SMS a su teléfono cuando ya tenga asignado un turno. Pero además podrá saber el día y la hora, de dos formas:

- *Chequeando su correo electrónico.*
- *Entrando a la página del Ministerio de Educación, trámites y consulta, servicio, preocupacionales, foniátrica.*

### Foniátrica e

#### Finderschildlich angemäßt

COMPLETE LA ENTREVISTA INICIAL ANTES de presentarse a su turno (Fecha a confirmar). Debe responder a todas las consignas para completar este prereguisito.

El turno de evaluación foniátrica se otorgará en los proximos minutos.

#### COMPLETAR ENTREVISTA

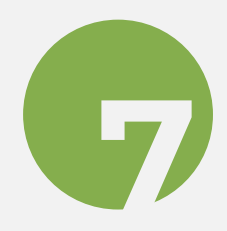

**El día y la fecha pautada para la evaluación fonoaudiológica, usted deberá ingresar a Trámites y Consultas, preocupacional pendiente, foniátrica y deberá hacer click en el botón verde que dice: Ingresar al turno. De esta forma, podrá ingresar directamente a la reunion que se realiza por 7 MEET** *(de Google)***, donde se lo admitirá para llevar a cabo la evaluación.** 

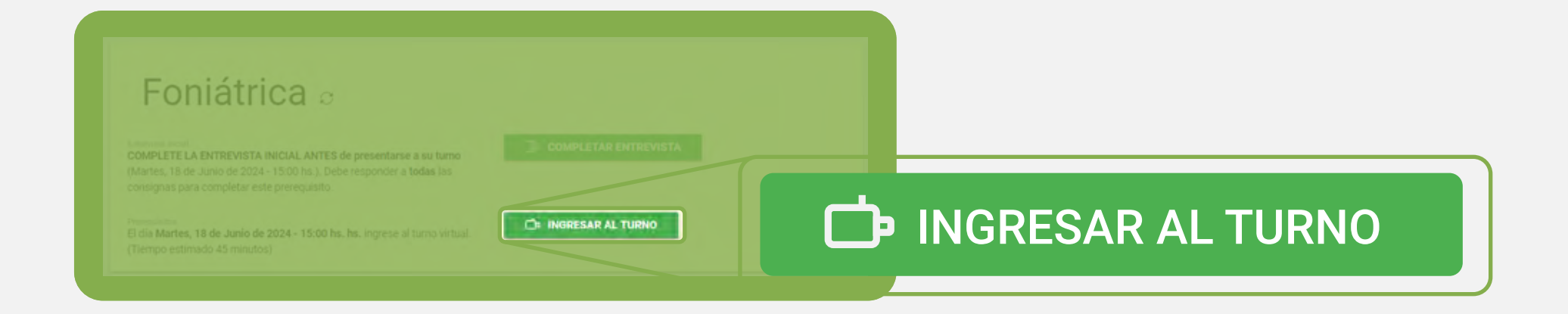

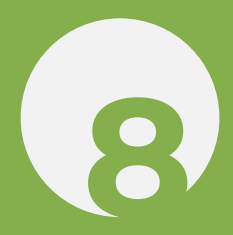

**8 Una vez finalizada la misma, el informe será remitido directamente a la Junta Médica solicitante**

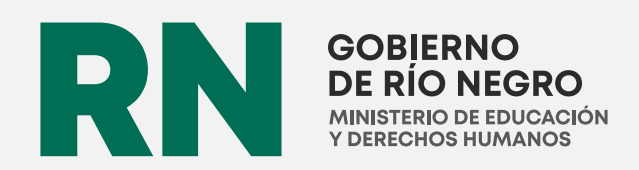